version-19-08 client-19-08

## **Préparation de postes AbulÉdu en atelier**

Si vous voulez avoir un stock de machines prêtes pour les mettre en service dans une école rapidement vous pouvez suivre la procédure suivante:

[déployer un poste sur votre serveur de l'atelier](https://docs.abuledu.org/2019/abuledu_client_19.08/deploiement_de_la_version_client_19.08)

au démarrage le pc client vérifie son niveau de mise à jour et compare à celle du serveur, ce "niveau de mise à jour" n'est pas le même dans chaque école, ça dépends du nombre de fois où la commande abuledu-upgrade a été lancée votre niveau de mise à jour à l'atelier est donc forcément différent du niveau du serveur de l'école il faut donc s'assurer que le pc fera une mise à jour au 1er démarrage dans l'école, pour ça il faut lui remettre à zéro son niveau de mise à jour local

lancer le poste client à l'atelier → se connecter en ligne de commande en root et lancer la commande suivante

rm -f /etc/abuledu/upgradeversion

- une fois dans l'école, brancher le pc, le démarrer
- aller sur webadmin pour fixer le poste
- rebooter une dernière fois le poste pour qu'il récupère sa configuration
- s'authentifier avec le root local (avec le mot de passe affecté en atelier) sur la console shell du poste pour lui mettre le mot de passe root de l'école avec la commande

## passwd root

En cas de comportement "louche" ne pas hésiter à [forcer une mise à jour](https://docs.abuledu.org/2019/abuledu_client_19.08/mise_a_jour_de_la_version_client_19.08) spécifiquement de ce poste

From: <https://docs.abuledu.org/> - **La documentation d'AbulÉdu**

Permanent link: **[https://docs.abuledu.org/2019/abuledu\\_client\\_19.08/preparation\\_client\\_19.08\\_en\\_atelier](https://docs.abuledu.org/2019/abuledu_client_19.08/preparation_client_19.08_en_atelier)**

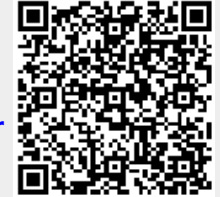

Last update: **2020/08/01 15:53**